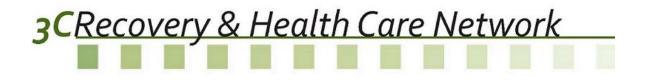

# Phaseware Self Service Center End User Manual

# 3CRecovery & Health Care Network

#### **Table of Contents**

| Self Service Center:              | 2 |
|-----------------------------------|---|
| Registration:                     | 2 |
| Login                             | 2 |
| Forgot Password                   | 2 |
| Administration:                   | 3 |
| Change Password                   | 3 |
| Notices                           | 3 |
| Navigation Bar:                   | 4 |
| Home                              | 4 |
| My Support:                       | 4 |
| My tickets                        | 5 |
| Submit New Ticket                 | 7 |
| Setting up Common SHARES Tickets1 | 0 |
| Password Resets1                  | 0 |
| Void Requests1                    | 1 |
| Protected Health Information1     | 1 |

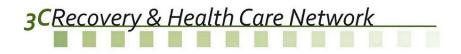

#### Self Service Center:

The Self Service Center can be accessed at <u>https://tracker.phaseware.com/3CHelpdesk/</u>.

#### **Registration:**

A few staff members from each provider are already registered to access the Self-Service Center. Agency staff usernames are the email address provided on the SHARES User Account Request Form. The initial temporary password assigned to agency staff is either **Password1** or **3CHotline**.

#### Login

| Login                                                | _               |
|------------------------------------------------------|-----------------|
| Email Address: Password: Remember me next time Login | Login           |
| Forgot your password? Click here.                    | Forgot Password |

Users need to login to the Self Service Center with their login information.

### Forgot Password

Enter your email address to have your password emailed to you.

| Email Address: |               |  |
|----------------|---------------|--|
|                | Send Password |  |
|                |               |  |

Return to login page

This option is to help the user reset the password in case of a problem with the login. The user will receive an email to the email address registered with Self Service Center, with the instructions to reset the password.

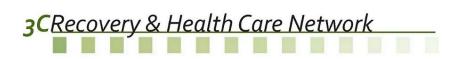

## Administration:

|   | 🚔 ADAMH, Franklin                                                                                               |                                                                                                    |                     |
|---|----------------------------------------------------------------------------------------------------|----------------------------------------------------------------------------------------------------|---------------------|
|   | <b>⊗</b> Home                                                                                                   |                                                                                                    |                     |
|   | Notices                                                                                                    |                                                                                                    |                     |
|   | My Support                                                                                                    |                                                                                                    |                     |
|   | My Tickets                                                                                                    |                                                                                                    |                     |
|   | 😼 Submit New Ticket                                                                                             |                                                                                                    |                     |
| ( | Administration                                                                                                  |                                                                                                    |                     |
|   | Manage Subscriptions                                                                                            |                                                                                                    | <br>RSS Feed        |
|   | Schange Password                                                                                                |                                                                                                    | <br>Change Password |
|   | A Property of the second second second second second second second second second second second second second se | and the second second sec |                     |

The administration section allows users to manage their account.

# Change Password

| Current Password:     |              |
|-----------------------|--------------|
| New Password:         |              |
| Confirm New Password: |              |
| Cha                   | nge Password |

After logging in for the first time, the user should change their password.

#### **Notices**

| Date Published ⊽ | ,                |
|------------------|------------------|
|                  | Date Published ⊽ |

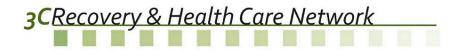

The users can view any notices posted by the ADAMH Board or COG. The user can choose to subscribe to the Notices, which will create an alert to be sent to the email address from the registration.

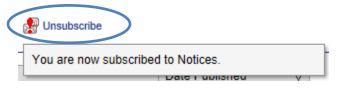

Once subscribed to the notices, the users have an option to unsubscribe if they no longer need to receive the alert.

### **Navigation Bar:**

#### Ноте

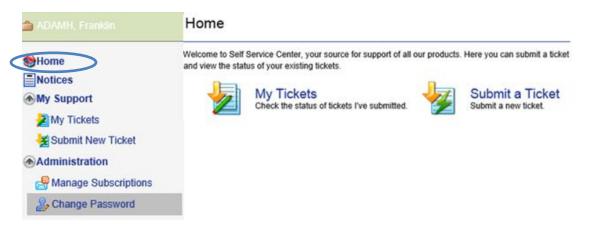

From the Home page, the user can select to check the status of the tickets submitted or submit a new ticket. The same action can be taken by the menu options listed under My Support.

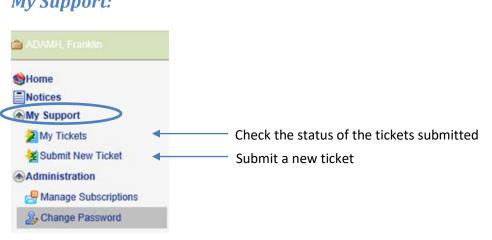

### My Support:

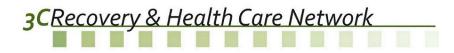

#### **My tickets**

| ID | Description         | Contact  | Closed | Submitted              | Department Name |
|----|---------------------|----------|--------|------------------------|-----------------|
| 20 | High priority alert | xxx xxxx |        | 06/26/2014 10:52:42 AM | COG             |
| 21 | Fiscal alert        | xxx xxxx |        | 06/26/2014 10:57:23 AM | FRAN Fiscal     |

The **My tickets** section displays all the tickets that the user can view, if the user is the contact for the ticket or if the user is the party to that ticket

| Ticket #                                                                                                    | 15                  |        |                |         |              |  |          |
|----------------------------------------------------------------------------------------------------|---------------------|--------|----------------|---------|--------------|--|----------|
| Description                                                                                                    | TEST                |        |                |         |              |  |          |
| Severity                                                                                                    | 2-Medium            |        | Classification | n       |              |  |          |
| Status                                                                                                    | Research In Process |        | Billing Status | 5       | Against Plan |  |          |
| Product                                                                                                    |                     |        | Closed         |         |              |  |          |
| Customer                                                                                                    | ADAMH, Franklin     |        | Closed By      |         |              |  |          |
| Contact                                                                                                    | XXX XXXX VX         |        | Resolution     |         |              |  |          |
| Assigned Agent                                                                                                    |                     |        | Department     |         | COG          |  |          |
| Full Description                                                                                                    | TEST - COG          |        |                |         |              |  | $\hat{}$ |
|                                                                                                    |                     |        |                |         |              |  |          |
| and a state of the state of the | nal Entry           |        |                |         |              |  |          |
| Journal Log Add Jour                                                                                                    | nor entry           | Entere |                | Entered |              |  |          |

The user can take the following actions on the tickets listed under My Tickets:

 Save: The user can make changes to the ticket before it is closed. The user can change the description, severity or full description of the ticket.

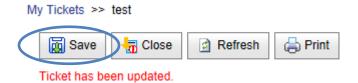

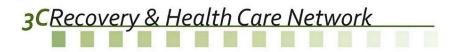

The user can also add a journal entry

with attachment if needed.

My Tickets >> test

| Custor    | Journal Entry                           |
|-----------|-----------------------------------------|
| Contac    | ^                                       |
| Assign    | ~ · · · · · · · · · · · · · · · · · · · |
| Full De   | Attachment                              |
|           | Select Clear                            |
|           |                                         |
|           | Save Cancel                             |
|           |                                         |
| Journal L | g Add Journal Entry                     |

2. **Close**: The user can choose to close the ticket if the issue has been already resolved before any action being taken by the ADAMH boards or COG.

| 📆 Save    | Close Refresh 🖨 Print                |               |
|-----------|--------------------------------------|---------------|
|           | Please provide a reason for closing: |               |
| Ticket #  |                                      |               |
| Descripti |                                      |               |
|           |                                      | $\sim$        |
| Severity  |                                      |               |
|           | Save Cancel                          |               |
| Status    | Research in Process                  | BIIIII NIAIUS |

- 3. **Refresh**: The user can refresh the ticket to cancel any changes that need not be saved.
- 4. **Print**: The user can print the ticket.

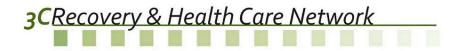

### Submit New Ticket

Submit New Ticket takes the users to a form where they can submit a ticket online.

| assification verity 2-Medium 2-Medium X stomer ADAMH Franklin X IDescription II Description II Description II Classification Select Clear Select Clear Select Cle | Submit           |                    |
|----------------------------------------------------------------------------------------------------|------------------|--------------------|
| verity 2-Medium XX<br>stomer ADAMH Franklin XX<br>ntact SDuderstadt Test XX<br>II Description Select Clear<br>achments Select Clear<br>Select Clear<br>Select Clear<br>Select Clear<br>Select Clear                                                                                                    | Description      |                    |
| stomer ADAMH Franklin   ntact SDuderstadt Test     II Description     II Description     Select Clear   Select Clear   Select Clear   Select Clear   Select Clear   Select Clear   Select Clear   Select Clear   Select Clear   Select Clear   Select Clear   Select Clear                                                                                                    | Classification   |                    |
| ntact SDuderstadt Test X                                                                                                    | Severity         | 2-Medium           |
| II Description                                                                                                    | Customer         | ADAMH Franklin     |
| II Description                                                                                                    | Contact          | SDuderstadt Test   |
| achments       Select     Clear       Select     Clear       Select     Clear       Select     Clear       Select     Clear                                                                                                    | Full Description |                    |
| Select Clear                                                                                                    | Attachments      | Select Clear       |
| reenshots Capture Screenshot                                                                                                    |                  |                    |
|                                                                                                    | Screenshots      | Capture Screenshot |

The form has the following fields:

- 1. **Description**: A brief description of the issue is needed in order to submit a ticket. This field is required.
- 2. Classification: The user needs to choose one of the following classifications based on the nature of the query from the dropdown menu. If a classification has sub-options, you will be presented with another dropdown to select from. *Please note all classifications are meant for the SHARES system only.*

|                                       | $\sim$ |
|---------------------------------------|--------|
| Claim/Enrollment                      |        |
| Client Rights Complaints & Grievances |        |
| External Affairs                      |        |
| Fiscal                                |        |
| IT Services                           |        |
| Outcomes                              |        |
| Treatment/Prevention/Clinical         |        |

# 3CRecovery & Health Care Network

#### Sub-Options:

| Classification | Claim/Enrollment                | ~            |
|----------------|---------------------------------|--------------|
|                |                                 | $\checkmark$ |
|                | Claims File Submission          |              |
| Severity       | Claims Issue                    |              |
|                | Enrollment File Submission      |              |
| Customer       | Enrollment Issue                |              |
| Contact        | Other                           |              |
|                | Re-Adjudication Request         |              |
|                | Residency/Eligibility Questions | *            |

| Classification | Fiscal                  |
|----------------|-------------------------|
|                |                         |
|                | Other                   |
| Severity       | Provider Allocations    |
|                | Provider Contract       |
| Customer       | Provider Payments       |
|                | Year End Reconciliation |
| Contact        | Lanora Gourrey          |

| Classification | Outcomes                            |
|----------------|-------------------------------------|
|                |                                     |
|                | Adult Forms                         |
| Severity       | Brief Addiction Monitor (BAM) Forms |
|                | Extract                             |
| Customer       | Reports                             |
| 0              | Youth Forms                         |
| Contact        |                                     |

| Classification | System Support                    |
|----------------|-----------------------------------|
|                |                                   |
|                | 3C Connect                        |
| Severity       | 3C Helpdesk (Phaseware)           |
| Customer       | Documentation Request<br>FIAT     |
| Contact        | Password Reset / Locked<br>SHARES |
|                | User Account Request              |

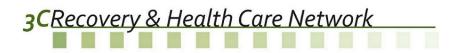

| Classification | Treatment/Prevention/Clinical                    | ~ |
|----------------|--------------------------------------------------|---|
|                |                                                  | ~ |
| Severity       | Hospital Services                                | ~ |
| Seventy        | Housing Services<br>Other                        |   |
| Customer       | Prevention Services                              |   |
| Contact        | Probate/Civil Commitment<br>Reportable Incidents |   |
|                | Request for Proposal/Results/Information         | • |

3. **Severity**: The user can choose severity from the dropdown menu as shown here. The default severity is set to be 2-Medium.

| 2-Medium    |   | $\sim$ | Х |
|-------------|---|--------|---|
| Description | Δ |        |   |
| 1-High      |   |        |   |
| 2-Medium    |   | $\cap$ |   |
| 3-Low       |   | J      |   |
|             |   | ~      |   |

- 4. **Customer**: The 'Company Name' from your registration will be automatically populated in grey. The user cannot alter the customer.
- 5. **Contact**: Your name from your registration will be automatically populated in grey.
- 6. **Full Description**: The user should explain the issue in as much detail as the user can, which would help the technician to resolve the issue.
- 7. Attachments: The user can attach up to 5 documents that would help the user explain the issue.
- 8. **Screenshots**: The user also has the option to capture a screenshot and attach it to the ticket.

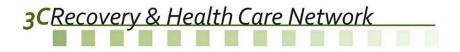

Once the ticket is submitted, the user gets a confirmation as well as a no-reply email. The user then gets an option to open the ticket just submitted or go to My Tickets.

# Ticket Submitted Ticket # 16 has been successfully submitted. Go to My Tickets Go to Ticket # 16

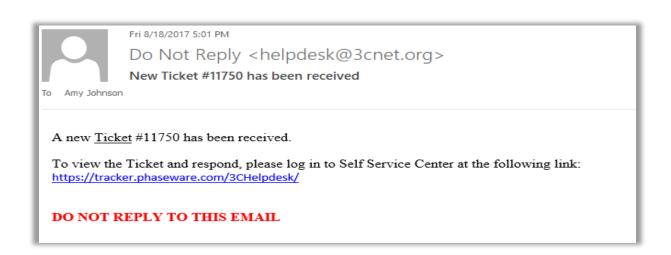

#### Setting up Common SHARES Tickets

*Password Resets* – Select the **System Support** classification along with **Password Reset / Locked** sub-classification. The sub-classification dropdown will appear when selecting certain values in the main classification dropdown. In the **Description** field enter HAMI Password Reset (ipc username).

Tickets created with the following classification and description will follow a quicker route to the vendor and reduce processing time.

| Description                     | HAMI Password Reset ipc1601ajohnson                                                                                    | Required Ticket Description for<br>Password Resets |
|---------------------------------|----------------------------------------------------------------------------------------------------|----------------------------------------------------|
| Severity<br>Customer<br>Contact | Connect<br>3C Connect<br>3C Helpdesk (Phaseware)<br>Documentation Request<br>FIAT<br>Password Reset / Locked<br>SHARES |                                                    |
|                                 | User Account Request                                                                                                   |                                                    |

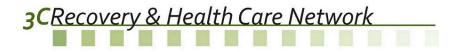

*Void Requests* – Select the **Claims/Enrollment** classification along with **VOID Claims** sub classification. In the **Description** field enter your agency AID number along with Void Claims Request as seen below. In addition to these steps follow the steps outlined in the COG\_VOID\_Process.pdf document to prevent any delays in void processing.

| Description    | HAMI 1601 VOID CLAIMS REQUEST |                                          |
|----------------|-------------------------------|------------------------------------------|
| Classification | Claim/Enrollment              | Required Ticket<br>Description for VOIDS |
|                | VOID Claims                   | $\sim$                                   |
| Severity       | 3-Medium                      | X                                        |

#### **Protected Health Information**

Please limit Protected Health Information (PHI) to a client's SHARES ID. While the Self-Service Center is PHI secure attachments and journal entries may need to be transmitted to the software product vendor. Please omit or shade out name, Medicaid ID/Policy Number, birthdates and social security numbers within journal entries and attachments. If it is not possible to convey an issue without disclosing PHI please make a note in the ticket description or journal such as \*\*\*PHI Enclosed\*\*\*.